©2000 Compaq Computer Corporation. COMPAQ and the Compaq logo Registered U.S. Patent and Trademark Office.

Microsoft, MS-DOS, Windows and other names of Microsoft products referenced herein are trademarks or registered trademarks of Microsoft Corporation.

Compaq shall not be liable for technical or editorial errors or omissions contained herein. The information in this document is provided "as is" without warranty of any<br>kind and is subject to change without notice. The warranties for Compaq products<br>are set forth in the express limited warranty statements

Intel and Pentium are registered trademarks of Intel Corporation. MMX and Celeron are trademarks of Intel Corporation.

Product names mentioned herein may be trademarks and/or registered trade-marks of their respective companies.

First Edition. November 2000.

# Compaq Deskpro Workstation

Maintenance & Service Guide Compaq Deskpro Workstation 300 Convertible Minitower Models and Compaq Deskpro EXS

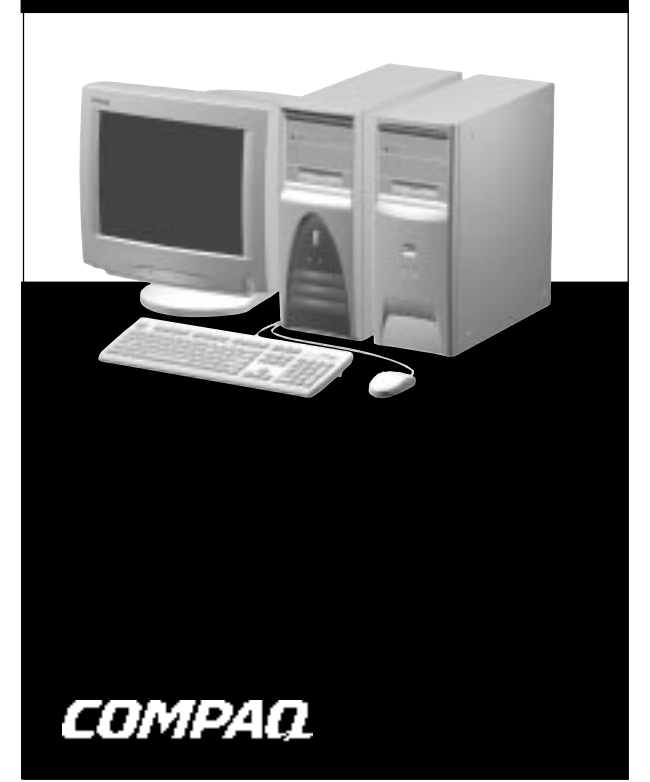

Spare Part Number: 222098-001

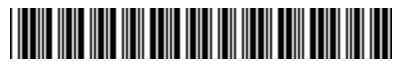

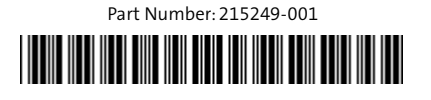

## **System Unit**

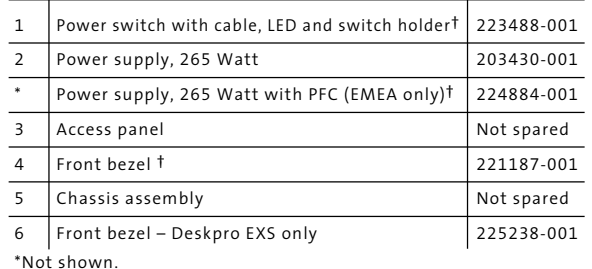

†Deskpro Workstation 300 only.

#### **Miscellaneous Plastics Kits**

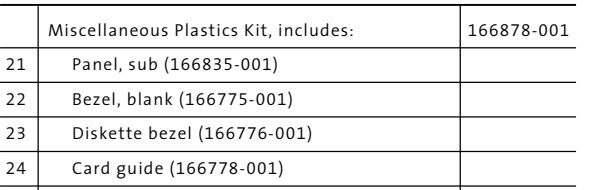

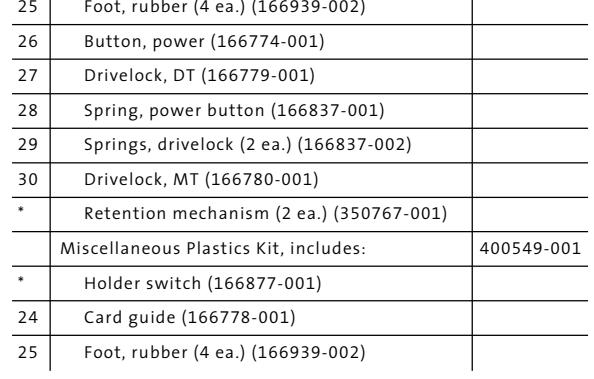

\*Not shown

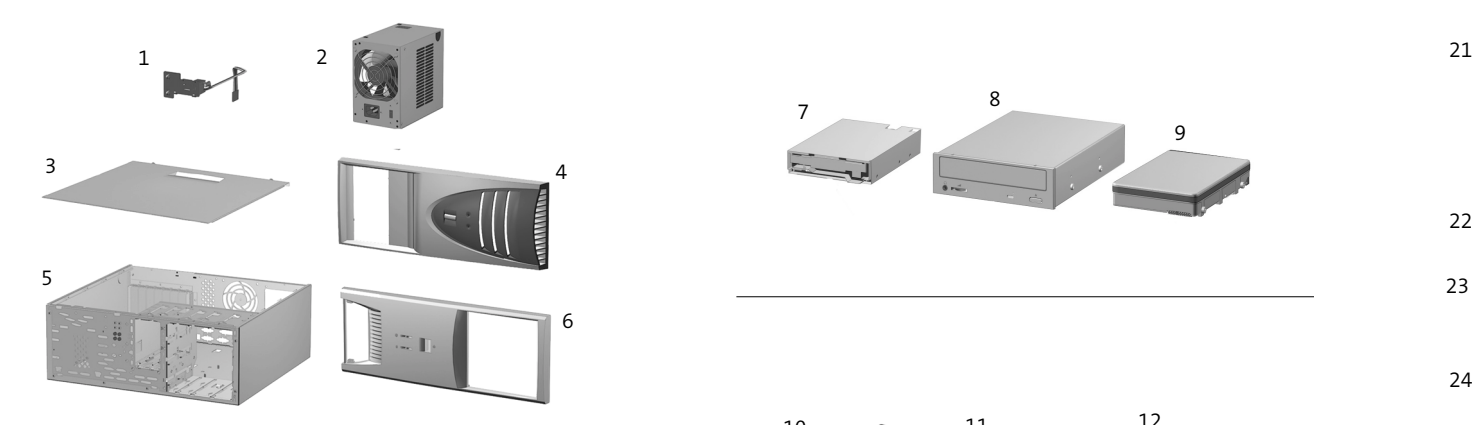

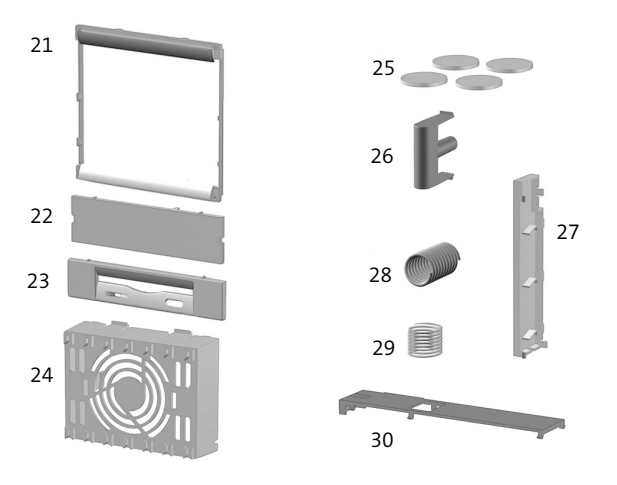

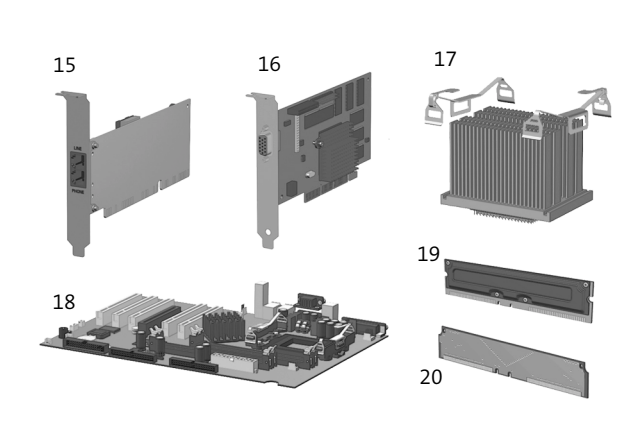

#### **Miscellaneous Parts**

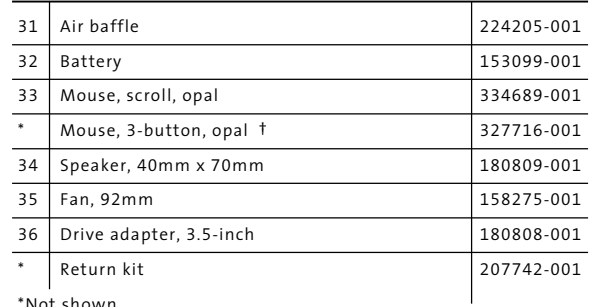

\*Not shown. †Deskpro Workstation 300 only.

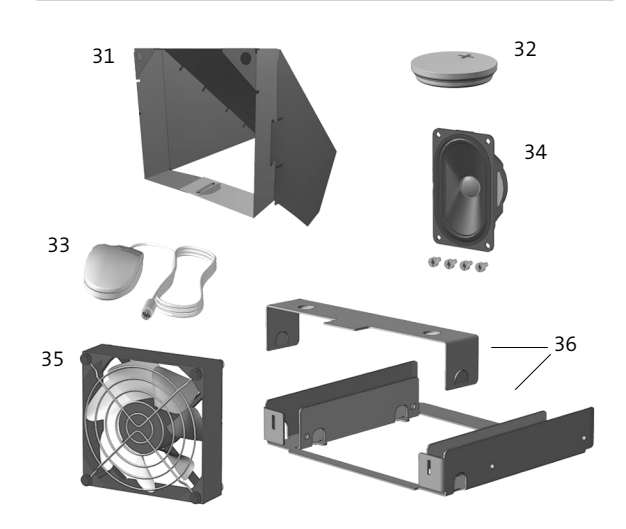

#### **Documentation (Not shown)**

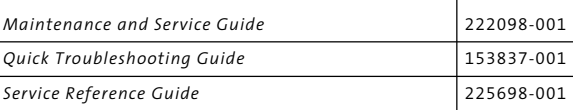

#### **Keyboards - Deskpro EXS (Not shown)**

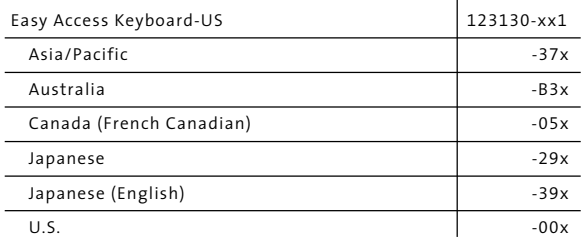

#### **Keyboards - Deskpro Workstation 300 (Not shown)**

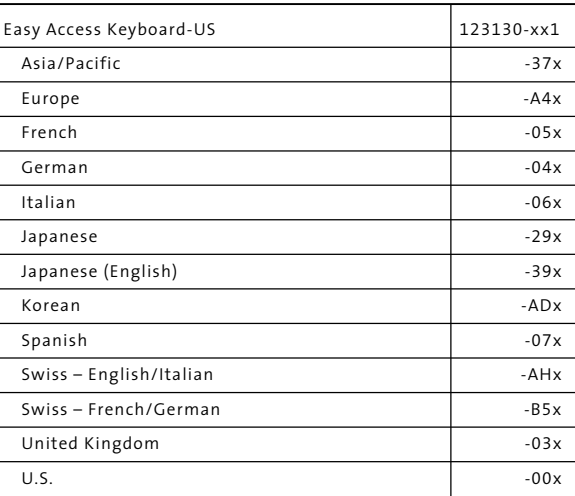

### **Cables**

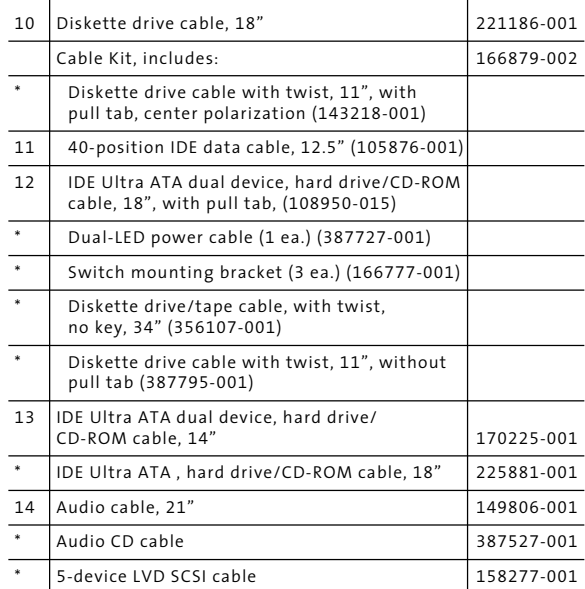

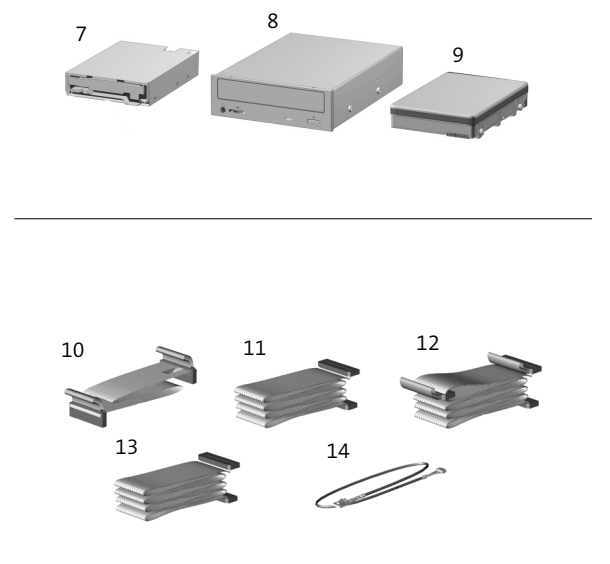

\*Not shown.

# **Mass Storage Devices**

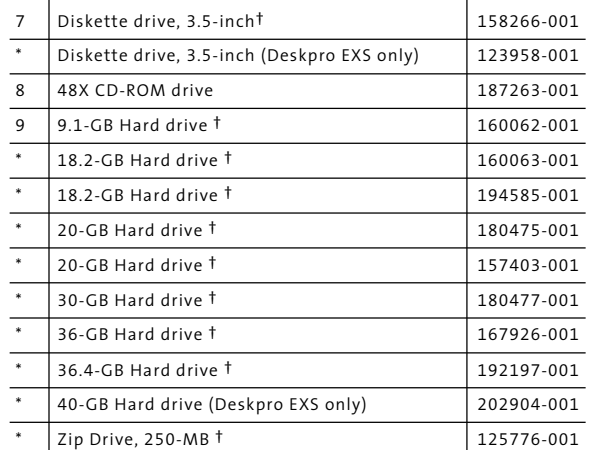

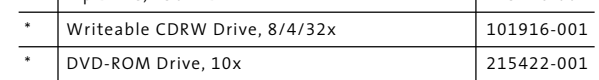

\*Not shown.

†Deskpro Workstation 300 only.

**Standard and Optional Boards**

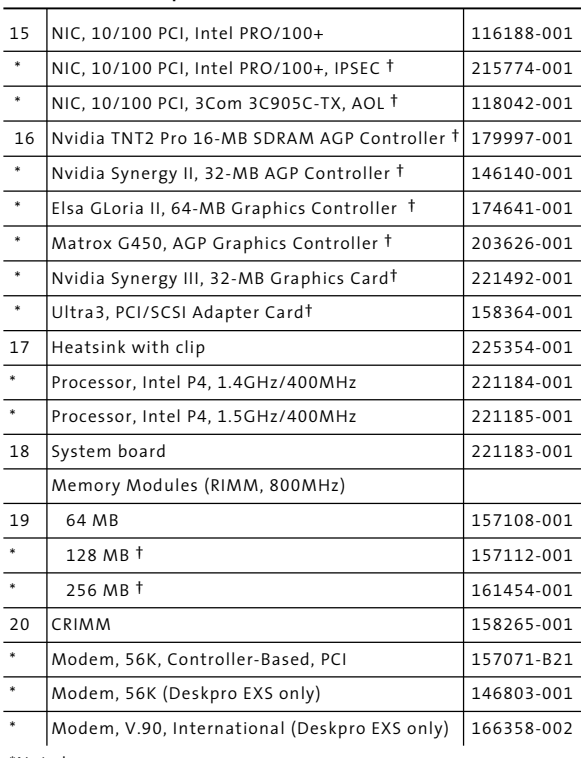

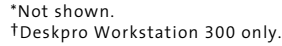

#### **ICH Fixed I/O Registers**

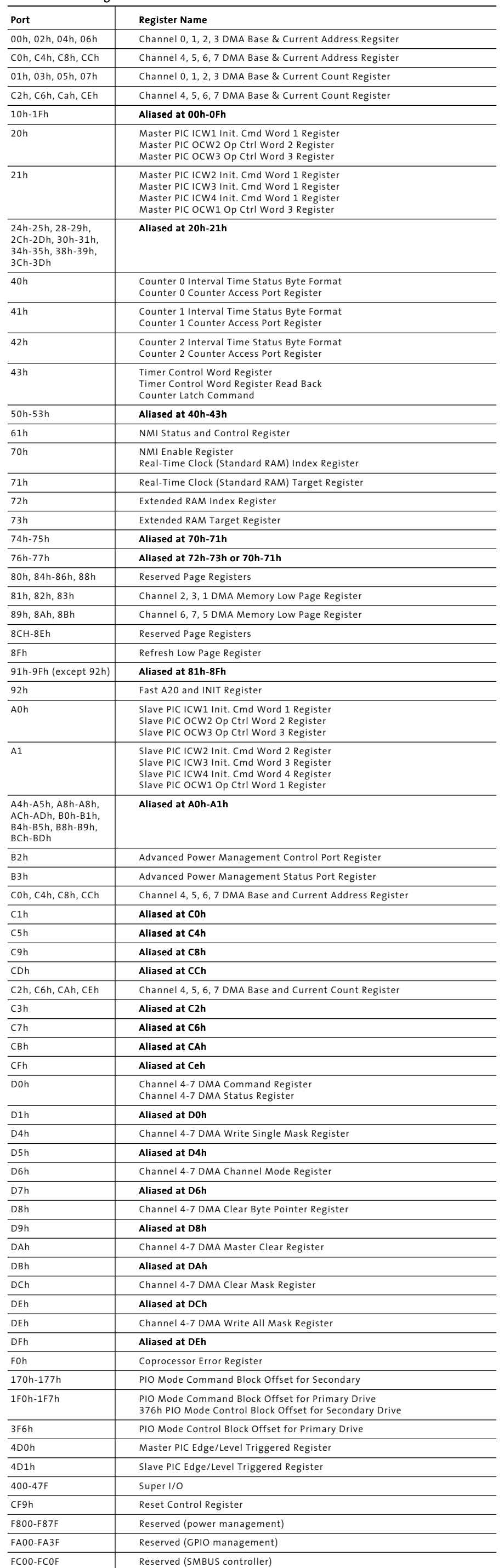

CAUTION: The power cord must be disconnected from the power source before pushing the Clear CMOS Button (NOTE: All LEDs on the board should be OFF). Failure to do so may damage the system board.

#### **System Interrupts (IRQ)**

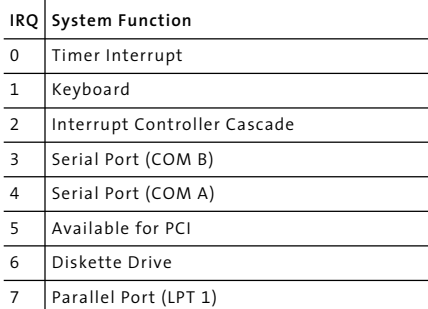

# **IRQ** System Function 8 Real-Time Clock 9 Available for PCI 10 Available for PCI 11 PCI Steering Input 12 Mouse 13 Coprocessor 14 Primary IDE Controller

15 Secondary IDE Controller

CAUTION: Unplugging the power cord during POST can corrupt the splash screen. Flashing the ROM is required to restore the splash screen. The computer will continue to function even if the splash screen has been corrupted.

NOTE: When the POS\_DEC\_EN bit is set, additional I/O ports get positively decoded by the ICH.

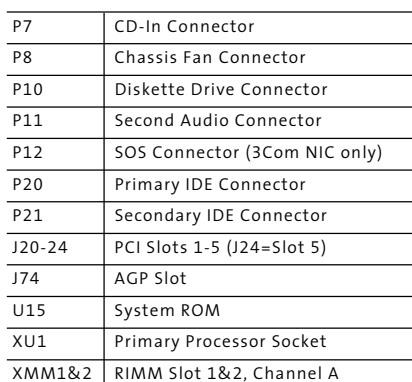

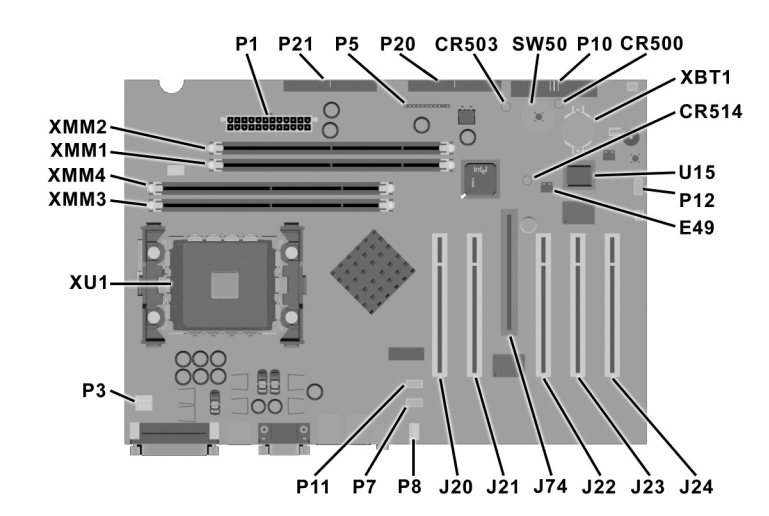

#### **Connectors and Jumpers**

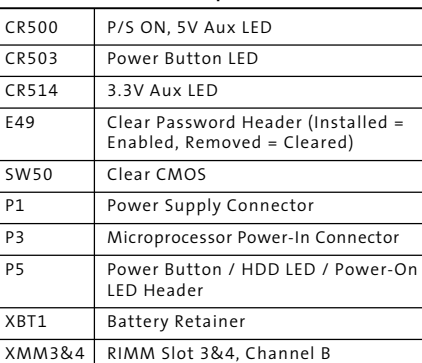

#### **System Memory Map**

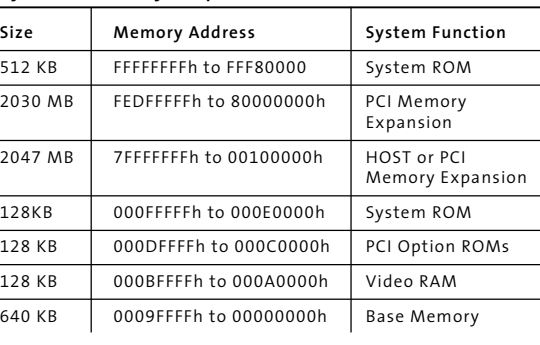

#### **System DMA**

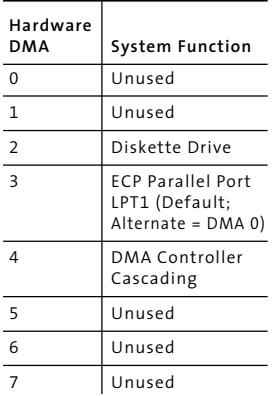

#### **Clearing CMOS**

The computer's configuration (CMOS) may occasionally be corrupted. If it does, it is necessary to clear the CMOS memory using push button switch SW50. This will reset CMOS values to factory defaults and will erase any customized information including passwords, asset numbers, and special settings.

To clear and reset the configuration, perform the following procedure:

1. Prepare the computer for disassembly.

- 2. Remove the access panel.
- 3. Press the CMOS button located on the system board and keep it depressed for 5 seconds.
- 4. Replace the access panel and turn the computer on. 5. Run F10 Computer Setup to reconfigure the system.

# **Disabling or Clearing the Power-On and Set-up Passwords**

- 1. Turn off the computer and any external devices, and disconnect the power cord from the power outlet.
- 2. Remove the access panel.
- 3. Locate the header and jumper labeled E49.
- 4. Remove the jumper from pins 1 and 2. Place the jumper over pin 2 only, in order to avoid losing it.
- 5. Plug in the computer and turn on power. Allow the operating system to start. This clears the current passwords and disables the password features.
- 6. Re-enable the password features by repeating steps 1-3, and then replacing the jumper on pins 1 and 2. 7. Replace the access panel.

Refer to the Computer Setup (F10 Setup) instructions to establish new passwords.

# **CMOS Archive and Restore (Power Switch Override)**

Each time the system starts, the system ROM saves a copy of NVRAM (including CMOS, passwords, and other system variables) in the flash ROM. Should the system become unstable, the last known good copy of NVRAM can be restored using a feature called "power button override." To restore NVRAM, do the following:

- 1. With the unit powered down, press and release the power button.
- 2. Immediately after pressing the power button (during POST), press and hold the power button until the unit powers down (about 4 seconds).

At the next startup, the ROM detects this "power button override" event and the backup copy of NVRAM is restored.

Because of this feature, users cannot power off the computer immediately after powering up. The video display must be active before the computer can be powered off.

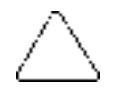